# **TABLE OF CONTENT**

# **Chapter 1**

| Features of This Motherboard | otherboard1 |
|------------------------------|-------------|
|------------------------------|-------------|

# Chatper 2

| Insta | Installation                                   |    |
|-------|------------------------------------------------|----|
| 2-1   | Map of the Motherboard                         | 2  |
| 2-2   | Installation Steps                             | 4  |
|       | 2-2-1 Jumper Settings                          | 4  |
|       | 2-2-2 System Memory (DRAM)                     | 8  |
|       | 2-2-3 Level 2 External Static RAM (SRAM) Cache | 9  |
| 2-3   | Central processing Unit (CPU)                  | 9  |
| 2-4   | Expansion Cards                                | 10 |
| 2-5   | External Connectors                            | 12 |

# **Chapter 3**

| AWARD BIOS SETUP18                            |
|-----------------------------------------------|
| 3-1 STANDARD CMOS SETUP20                     |
| 3-2 BIOS FEATURES SETUP21                     |
| 3-3 CHIPSET FEATURES SETUP25                  |
| 3-4 POWER MANAGEMENT SETUP26                  |
| 3-4-1 The Description of the Power Management |
| 3-4-2 Description of the Green Functions      |
| 3-5 PNP/PCI CONFIGURATION SETUP29             |
| 3-6 INTEGRATED PERIPHERALS SETUP              |
| 3-7 LOAD SETUP DEFAULTS                       |
| 3-8 CHANGE PASSWORD33                         |
| 3-9 IDE HDD AUTO DETECTION                    |
| 3-10 SAVE & EXIT SETUP                        |
| 3-11 EXIT WITHOUT SAVING                      |

| 3-12 | I/O & MEMORY MAP37          |
|------|-----------------------------|
| 3-13 | TIME & DMA CHANNELS MAP     |
| 3-14 | INTERRUPT MAP39             |
| 3-15 | RTC & CMOS RAM MAP40        |
| 3-16 | BIOS REFERENCE-POST CODES41 |

# **Chapter 1**

# **Features of This Motherboard**

The J-656VXA is designed for the PC user who wants a great many features in a small package. This motherboard:

- 1. **Easy Installation:** Is equipped with BIOS supports auto detection of hard drives and plug and play to make setup of hard drives and expansion cards virtually automatic.
- 2. Intel chipset: Intel's 430VX PCIset with I/O subsystems.
- 3. **Multi-Speed Support:** Support one 75~200Mhz Pentium CPU on a ZIF Socket 7.
- L2 Cache: Provides the option of 0KB upgradeable to 256KB or 512KB with Synchronous Cache Module, or on board 256KB upgradeable to 512KB, or on board 512KB Pipelined Burst SRAM.
- 5. **Error Checking and Correcting (ECC):** Using Intel's 430VX PCIset and parity DRAM Modules can detect and correct 1 bit memory errors.
- DRAM Memory Support: Supports 72-pin SIMMs of 4MB, 8MB, 16MB, 32MB, or 64MB to form a memory a memory size between 8MB to 128MB. Support both Fast Page Mode and Extended Data Output (EDO) SIMMs. Support 1 pcs 168-pin 3V unbuffer Synchronous DRAM (DIMM).
- 7. **ISA and PCI Expansion Slots:** Provides three 16-bit ISA slots, three 32-bit PCI slots.
- Super Multi-I/O: Provides two high-Speed UART compatible serial ports and one parallel port with EPP and ECP capabilities. UART2 can also be directed to the Infrared Module for wireless connections. Two floppy drives of either 5.25" or 3.5" (1.44MB or 2.88MB) are also supported without an external card.
- 9. **PCI Bus Master IDE Controller:** On-board PCI Bus Master IDE controller with two connectors that supports four IDE devices in two channels, provides faster data transfer rates, and supports Enhanced IDE devices such as Tape Backup and CD-ROM drives. This controller supports PIO Modes 3 and 4 and Bus Master IDE DMA Mode 2.
- 10. **Optional IrDA and PS/2:** This motherboard supports an optional infrared port module for wireless interface and PS/2 mouse cable set.

# **Chapter 2**

1

# Installation

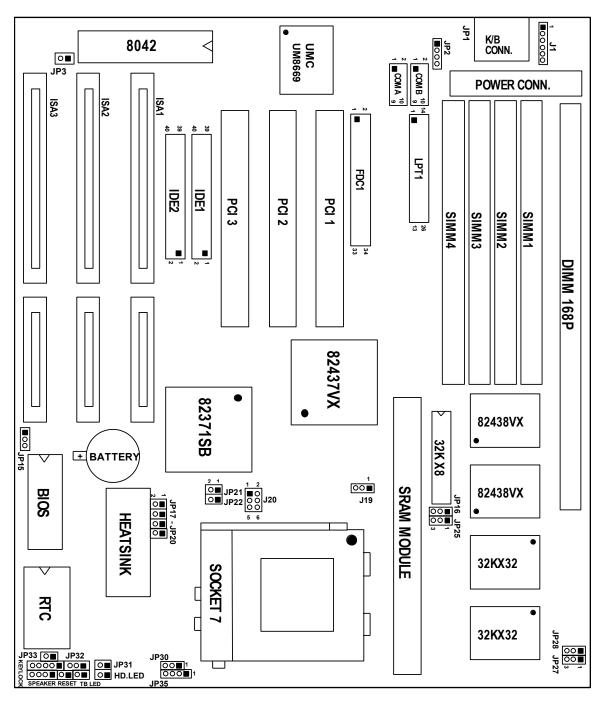

# **2-1 Map of the Motherboard**

Figure 2-1

# <u>Jumpers</u>

| 1. | JP15                 | p. 4 Flash ROM voltage Setting                    |
|----|----------------------|---------------------------------------------------|
| 2. | JP22, JP21           | p. 5 CPU to Bus Frequency Ratio                   |
| 3. | J20                  | p. 5 CPU External clock (Bus) Frequency Selection |
| 4. | JP17                 | p. 4 System Clock Selection                       |
| 5. | JP16, JP25, JP27,    | p. 7 SRAM Size Selection                          |
|    | JP28                 |                                                   |
| 1. | JP18, JP19, JP20p. 6 | Voltage Regulator Output Selection                |
| 2. | JP33                 | p. 6 CMOS RAM (Operation/Clear CMOS Data)         |
|    |                      |                                                   |

# **Connectors**

| 1.  | J1        | р. 13 | PS/2 Mouse connector (6-pin Block)           |
|-----|-----------|-------|----------------------------------------------|
| 2.  | JP1       | р. 12 | Keyboard connector (5-pin Female)            |
| 3.  | JP2       | p. 17 | Infrared Port Module connector               |
| 4.  | COMA/COMB | р. 14 | Serial Port COMA & COMB (10-pin Block)       |
| 5.  | LPT1      | р. 13 | Parallel Port connector (26-pin Block)       |
| 6.  | FDC1      | р. 14 | Floppy Driver connector (34-pin Block)       |
| 7.  | IDE1      |       | p. 14 Primary IDE connector (40-pin Block)   |
| 8.  | IDE2      |       | p. 15 Secondary IDE connector (40-pin Block) |
| 9.  | Keylock   | р. 16 | Keyboard Lock Switch (5-pins)                |
| 10. | Speaker   | р. 16 | Speaker connector (4-pins)                   |
| 11. | TB LED    | р. 15 | Turbo LED connector (2-pins)                 |
| 12. | Reset     | p. 11 | Reset Switch lead (2-pins)                   |
| 13. | JP31      |       | p. 15 SMI Switch lead (2-pins)               |
| 14. | HD.LED    | p. 17 | IDE LED activity light                       |
| 15. | JP30      |       | p. 17 CPU 12V Cooling Fan connector          |

# **Expansion Slots**

| 1. | DIMM |
|----|------|
|    |      |

- 2. SRAM Module
- SIMM Slots
   ZIF Socket 7
- 5. ISA 1,2,3
- 6. PCI 1,2,3
- p. 8 Synchronous DRAM Memory Expansion Slots
- p. 9 Socket for Pipelined Burst SRAM Cache Module
- p. 8 DRAM Memory Expansion slots
- p. 9 Socket for Central Processing Unit (CPU)
- p. 10 16-bit ISA Bus Expansion slots
- p. 10 32-bit PCI Bus Expansion slots

# 2-2 Installation Steps

Before using your computer, you must follow the steps as follows:

- 1. Set Jumpers on the Motherboard
- 2. Install the CPU
- 3. Install DRAM Modules
- 4. Install Expansion card
- 5. Connect Cables, Wires, and Power Supply
- 6. Setup the BIOS Software

# 2-2-1 Jumper Settings

## 1. Flash ROM Voltage Selection (JP15)

These jumpers set the voltage supplied to the Flash ROM. It depend on Flash ROM Brand.

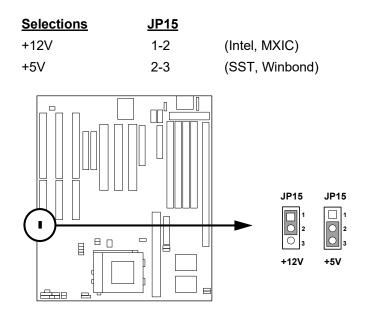

## 1. System Clock Setting (JP17)

This jumper set the system clock to PCICLK/4 or PCICLK/3 Normal in 60Mhz/66MHz Bus frequency choice PCICLK/4 Normal in 50Mhz Bus frequency choice PCICLK/3

| Selections | <u>JP17</u> |
|------------|-------------|
| PCICLK/4   | short       |
| PCICLK/3   | open        |

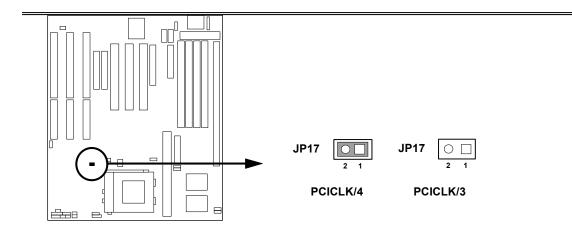

## 1. CPU External (Bus) Frequency Selection (J20)

These jumpers sets the clock generator what frequency to send to the CPU, These allow the selection of the CPU's **External** frequency (or **Bus Clock**).

The Bus Clock times the Bus Ratio equals the CPU's **Internal** frequency (the advertised CPU speed).

## 1. CPU to Bus Frequency Ratio (JP21, JP22)

These jumpers set the frequency ratio between the **Internal** frequency of the CPU and the **External** frequency (**Bus Clock**) within the CPU. These must be set together with the bellow jumpers CPU External (**Bus**) frequency Selection (J20).

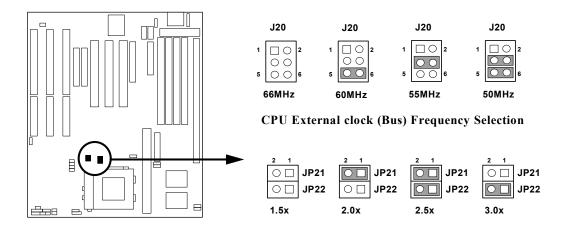

Set jumpers J20, JP21, JP22 by the Internal speed of Intel CPU as follows:

#### InternalRatioExternalJ20JP21JP22

| 5 |  |  |  |  |  |  |
|---|--|--|--|--|--|--|

#### 200MHz3.0x66MHzopenopenshort

#### 166MHz2.5x66MHzopenshortshort

#### 150MHz2.5x60MHz5-6shortshort

## 133MHz2.0x66MHzopenshortopen

#### 120MHz2.0x60MHz5-6shortopen

## 100MHz1.5x66MHzopenopenopen

#### 90MHz1.5x60MHz5-6openopen

## 75MHz1.5x50MHz3-4, 5-6openopen

# 1. Voltage Regulator Output Selection (JP18, JP19, JP20)

These jumpers set the Voltage supplied to the CPU.

| Selections | <u>JP18</u> | <u>JP19</u> | <u>JP20</u> |
|------------|-------------|-------------|-------------|
| 3.3V       | short       | open        | open        |
| 3.45V      | open        | short       | open        |
| 3.6V       | open        | open        | short       |

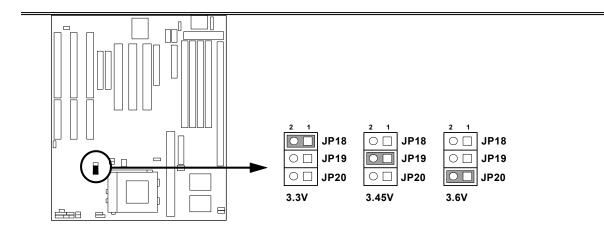

## 1. CMOS RAM (JP33)

This clears the user-entered information stored in the CMOS RAM chip such as hard disk information and passwords. Simply connect a jumper cap over this jumper for a few seconds then remove. But make sure that your computer is turned off. You must enter the BIOS setup (by holding down <DEL> during power-up) after this is done to re-enter BIOS information (see BIOS SETUP)

| Selections | <u>JP33</u> |               |  |
|------------|-------------|---------------|--|
| Normal     | open        | (Default)     |  |
| Clear CMOS | short       | (momentarily) |  |

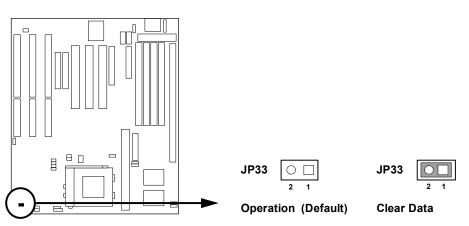

## 1. Level 2 Cache Size Setting (JP16, JP25, JP27, JP28)

This jumper sets the total amount of L2 cache that is present. If you have two cache chips onboard, then you have either 256KB or 512KB. A "COAST" cache module can be used to upgrade the 256KB version to 512KB version. If there is no on-board cache, you must install a cache module of either 256KB or 512KB. Regardless of your cache combination, set the following jumpers according to the total amount of L2 cache that is present on-board and install as a module.

| <b>Selections</b> | <u>JP16</u> | <u>JP25</u> | <u>JP27</u> | <u>JP28</u> |  |
|-------------------|-------------|-------------|-------------|-------------|--|
|                   |             |             |             |             |  |
|                   |             |             | 7           |             |  |

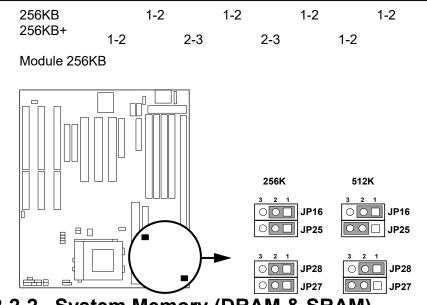

2-2-2 System Memory (DRAM & SRAM)

This motherboard supports four 72-pin SIMMs of 4MB, 8MB, 16MB, 32MB, or 64MB to form a memory size between 8MB to 128MB. The DRAM can be either 60ns or 70ns Fast Page Mode or EDO RAM. This motherboard also supports one 168-pin DIMM module, it can use only +3V unbuffer Synchronous DRAM.

Install two memory modules each time as shown in the chart below.

```
Bank 0
SIMM 3 & 4 Bank 1
SIMM 1& 2 Total Memory
```

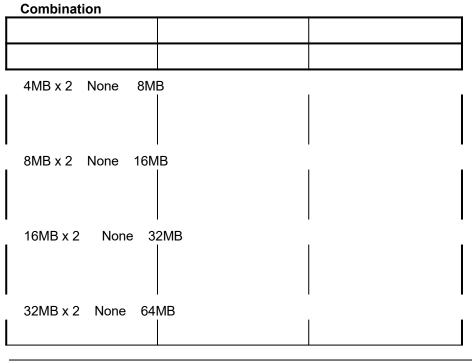

| 4MB x 2 4MB x 2 16MB   |   |   |
|------------------------|---|---|
|                        |   |   |
| 4MB x 2 8MB x 2 24MB   | 1 |   |
|                        |   |   |
| 4MB x 2 16MB x 2 40MB  |   | I |
|                        |   |   |
| 4MB x 2 32MB x 2 72MB  | 1 |   |
|                        |   |   |
| 8MB x 2 4MB x 2 24MB   |   |   |
|                        |   |   |
| 8MB x 2 8MB x 2 32MB   |   |   |
|                        |   |   |
| 8MB x 2 16MB x 2 48MB  |   |   |
|                        |   |   |
| 8MB x 2 32MB x 2 80MB  |   |   |
|                        |   |   |
| 16MB x 2 4MB x 2 40MB  |   |   |
|                        |   |   |
|                        |   |   |
| 16MB x 2 8MB x 2 48MB  |   |   |
|                        |   |   |
| 16MB x 2 16MB x 2 64MB |   |   |
|                        |   |   |
| 16MB x 2 32MB x 2 96MB |   |   |

| 32MB x 2 4MB x | x 2 72MB    |  |        |  |
|----------------|-------------|--|--------|--|
|                |             |  |        |  |
| 32MB x 2 8MB : | x 2 80MB    |  |        |  |
| 32MB x 2 16MB  | 3 x 2 96MB  |  |        |  |
|                |             |  |        |  |
| 32MB x 2 32MB  | 3 x 2 128MB |  | ı<br>I |  |
|                |             |  |        |  |

] This motherboard supports 3V unbuffered DIMM Modules with SDRAM, supports 1M x 64, 2M x 64 and 4M x 64 DIMMs

DIMM module always occupy BANK0, please don't install both DIMM and SIMM module in BANK0.

*Example: When you use DIMM module, you can't plug SIMM module in SIMM3 &;SIMM4, just ca plug in SIMM1 & SIMM2.* 

# 2-2-3 Level 2 External Static RAM (SRAM) Cache

The motherboard you may purchase may have either 0KB, 256KB or 512KB on board. If you have two cache chips on-board then you have either 256KB or 512KB pipeline burst SRAM cache, "COAST" cache module can be used to upgrade the 256KB version to 512KB.

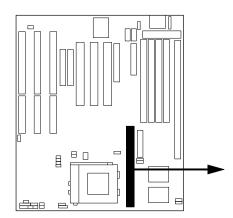

# 2-3 Central Processing Unit (CPU)

The motherboard provides a 321-pin ZIF Socket 7. The CPU that came with the motherboard sould have a fan attached to it to prevent overheating. If this is not the cae then purchase a fan before you turn on your system.

# *WARNING:* Without a fan, the CPU can overheat and cause damage to both the CPU and the motherboard.

To install a CPU, first turn off your system and remove its cover. Locate the ZIF socket and open it by first pulling the lever sideways away from the socket then upwards to a 90-degree right angle. Insert the CPU with the white dot as your guide. The white dot should point towards the end of the level. The CPU has a corner pin for three of the four corners, the CPU will only fit in the one orientation as shown. With the added weight of the CPU fan, no force is required to insert the CPU. Once completely inserted, hold down on the fan and close the socket's lever.

# IMPORTANT: You must set jumpers JP21 & JP22 "CPU to Bus frequency Ratio" on and jumpers J20 "Bus Frequency Selection" on page 5 depending on the CPU that you install.

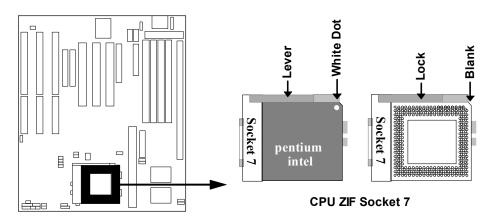

# 2-4 Expansion Cards

First read your expansion card documentation on any hardware and software settings that may be required to setup your specific card.

## Installation Procedure:

- 1. Read the documentation for your expansion card.
- 2. Set any necessary jumpers on your expansion card.
- 3. Remove your computer's cover.
- 4. Remove the bracket on the slot you intend to use.

- 5. Carefully align the card's connectors and press firmly.
- 6. Secure the card on the slot with the screw you remove in step 4.
- 7. Replace the computer's cover.
- 8. Setup the BIOS if necessary.
- 9. Install the necessary software drivers for your expansion card.

## Assigning IRQs for Expansion Cards

Some expansion cards need to use an IRQ to operate. Generally an IRQ must be exclusively assigned to one use. In an standard design three are 16 IRQs available but most of them are already in use by parts of the system which leaves 6 free for expansion cards.

Both ISA and PCI expansion cards may need to use IRQs. System IRQs are available to cards installed in the ISA expansion but first, and any remaining IRQs are then used by PCI cards. Currently, there are two types of ISA cards. The original ISA expansion card design, now referred to as "Legacy" ISA cards, requires that you configure the card's jumpers manually and then install it in any available slot on the ISA bus. You may use Microsoft's Diagnostic (MSD.EXE) utility included in the Windows directory to see a map of your used and free IRQs. For Windows 95 users, the "Control Panel" icon in "My Computer", contains a "System" icon which gives you "Device Manager" tab. Double clicking on a specific device give you "Resources" tab which shows the Interrupt number and address. Make sure that no two devices use the same IRQs or your computer will experience problems when those two devices are in use at the same time.

To simplify this process this motherboard has complied with the Plug and Play (PNP) specification which was developed to allow automatic system configuration whenever a PNP-compliant card is added to the system. For PNP cards, IRQs are assigned automatically from those available.

If the system has both Legacy and PNP ISA cards installed, IRQs are assigned to PNP cards from those not used by Legacy cards. The PCI and PNP configuration of the BIOS setup utility can be used to indicate which IRQs are being used by Legacy cards. For older Legacy cards that does not work with the BIOS, you can contact your vendor for an ISA Configuration Utility.

An IRQ number is automatically assigned to PCI expansion cards after those used by Legacy and PNP ISA cards. In the PCI bus design, the BIOS automatically assigns an IRQ to a PCI slot that has a card in it that requires an IRQ. To install a PCI card, you need to set something called the INT (interrupt) assignment. Since all the PCI slots on this motherboard use an INTA #, be sure that the jumpers on your PCI cards are set to INT A.

# Assigning DMA Channels for ISA Cards

Some ISA cards, both Legacy and PNP may also need to use a DMA (Direct Memory Access) channel. DMA assignments for this motherboard are handled the same way as the IRQ assignment process described above. You can select a DMA channel in the PCI and PNP configuration section of the BIOS Setup utility. In the BIOS setup, you should choose "Yes" for those IRQ's and DMA's you wish to reserve for Legacy cards.

# 2-5 External Connectors

## 1. Power connector (12-pin block)

This connector connects to a standard 5 Volt power supply. To connect the leads from the power supply, ensure first that the power supply is not plugged. Most power supplies provide two plugs (P8 and P9), each containing six wires, two of which are black. Orient the connectors so that the black wires are located in the middle.

Using a slight angle, align the plastic guide pins on the lead to their receptacles on the connector. Once aligned, press the lead onto the connector until the lead locks into place.

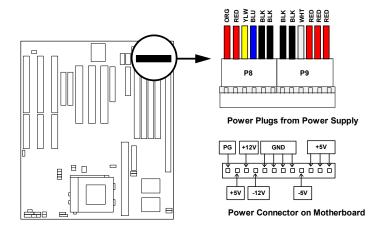

# 1. Keyboard Connector (5-pin female): JP1

This connection is for a standard IBM-compatible keyboard. May also be known as a 101 enhanced keyboard.

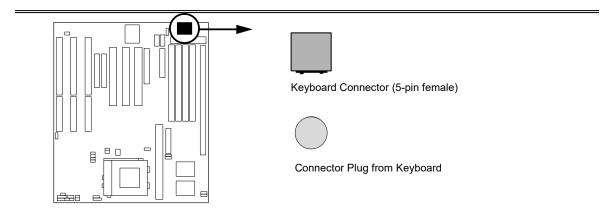

# 1. PS/2 Mouse Connector (6-pin block): J1

If you are using a PS/2 mouse, you must purchase an optional PS/2 mouse set which connects to the 6 pin block and mounts to an open slot on your computer's case. You must also set "PS/2 Mouse Selection" on page 21 to enable the PS/2 Mouse.

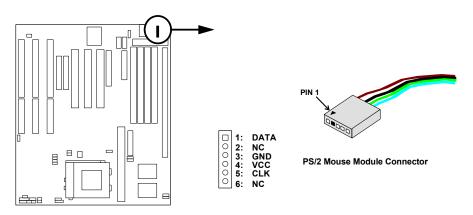

# 1. Parallel Printer Connector (26-pin Block): LPT1

Connection for the included parallel port ribbon cable with mounting bracket. Connect the ribbon cable to this connection and mount the bracket to the case on an open slot. It will then be available for a parallel printer cable.

Note: Serial printers must be connected to the serial port. You can enable the parallel port and choose the IRQ through BIOS Setup on page 32 "Onboard Parallel Port".

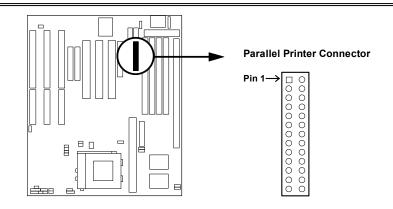

# 1. Serial port COMA and COMB Connector (Two 10-pin blocks)

These connectors support the provided serial port ribbon cables with mounting bracket. Connect the ribbon cables to these connectors and mount the bracket to the case on an open slot. The two serial ports on the mounting bracket will then be used for pointing devices or other serial devices. See page 32 for BIOS configuration of "Onboard Serial Port"

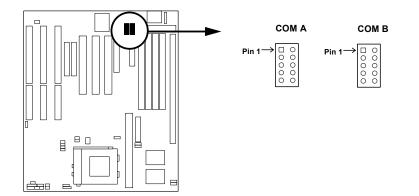

## 1. Floppy drive Connector (34-pin block): FDC1

This connector supports the provided floppy drive ribbon cable. After connecting the single end to the board, connect the two plugs on the other end to the floppy drives.

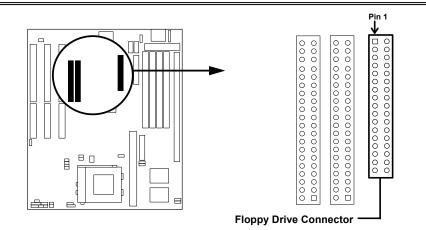

## 1. Primary IDE Connector (40-pin block): IDE1

This connector supports the provided IDE hard disk ribbon cable. after connecting the single end to the board, connect the two plugs at the other end to your hard disk(s). If you install two hard disks, you must configure the second drive to Slave mode by setting its jumpers accordingly. Please refer to the documentation of your hard disk for the jumper settings. See the figure below.

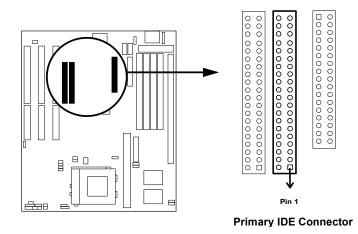

## 1. Secondary IDE Connector (40-pin block): IDE2

This connector connects to the next set of Master and Slave hard disks. Follow the same procedure described for the primary IDE connector. You may also configure two hard disks to be both Masters using one ribbon cable on the primary IDE connector and another ribbon cable on the secondary IDE connector.

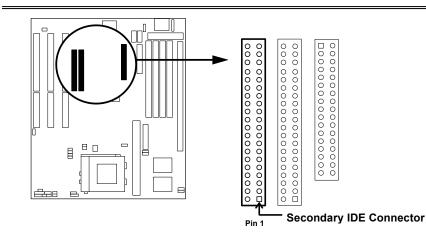

# 1. Turbo LED switch (TB LED)

The motherboard's turbo function is always on. The turbo LED connection is labeled here but the LED will remain constantly lit while the system power is on. You may wish to connect the Power LED from the system case to this lead. See the figure on page 16.

# 1. SMI suspend switch lead (JP31)

This allows the user to manually place the system into a suspend mode or "Green" mode where system activity will be instantly decreased to save electricity and expand the life of certain components when the system is not in use. This 2-pin connector (see the figure below) connects to the case-mounted suspend switch. If you do not have a switch for the connector, you may use the "Turbo Switch" since it does not have a function. SMI is activated when it detects a *short to open* moment and therefore leaving it shorted will not cause any problems. May require one or two pushes depending on the position of the switch. Wake-up can be controlled by settings in the BIOS but the keyboard will always allow wake-up (the SMI lead cannot wake-up the system). If you want to use this connector, "Suspend Switch" in the POWER MANAGEMENT SETUP of the BIOS software should be on the default setting of *Enable* (see page 26).

# 1. Reset switch lead (RESET)

This 2-pin connector connects to the case-mounted reset switch for rebooting your computer without having to turn off your power switch. This is a preferred method of rebooting in order to prolong the life of the system's power supply. See the figure below.

## 1. Keyboard lock switch lead (KEYLOCK)

This 5-pin connector connects to the case-mounted key switch for locking the keyboard for security purposes. See the figure below.

# 1. Speaker connector (SPEAKER)

This 4-pin connector connects to the case-mounted speaker.

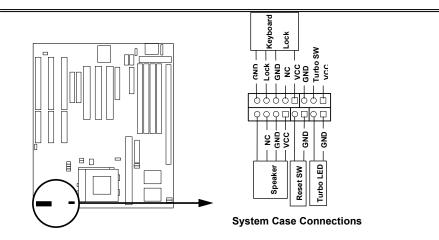

# 1. IDE activity LED (HD. LED)

This connector connects to the hard disk activity indicator light on the case.

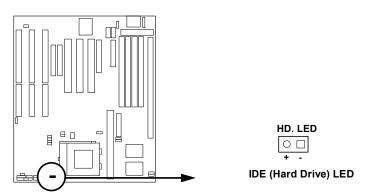

# 1. CPU cooling fan connector (JP30)

This connector supports a CPU cooling fan of 500mAMP (6WATT) or less. Depending on the fan manufacturer, the wiring may be different. The red wire should be positive, while the black should be ground. Connect the fan to the board taking into consideration the polarity of the connector.

*WARNING:* Damage may occur to the motherboard and/or the CPU fan if these pins are incorrectly used.

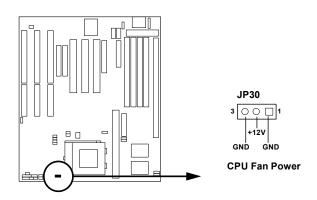

1. IrDA-compliant infrared module connector (JP2)

This connector supports the optional wireless transmitting and receiving infrared module. This module mounts to small opening on system cases that support this feature. You must also configure the setting through BIOS setup on page 30 to select HPSIR/ASKIR. Use the four pins as shown on the Back View and connect a ribbon cable from the module to the motherboard according to the pin definitions.

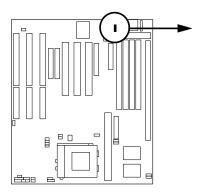

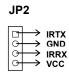

Infrared Module Connector

# **Chapter 3**

# **AWARD BIOS SETUP**

Award's ROM BIOS provides a built-in Setup program which allows user modify the basic system configuration and hardware parameters. The modified data will be stored in a battery-backed CMOS RAM so data will be retained even when the power is turned off. In general, the information saved in the CMOS RAM stay unchanged unless here is configuration change in the system, such as hard drive replacement or new equipment is installed.

It is possible that CMOS had a battery failure which cause data lose in CMOS\_RAM. If so, re\_enter system configuration parameters become necessary.

#### To enter Setup Program

Power on the computer and press **<Del>** key immediately will bring you into BIOS **CMOS SETUP UTILITY**.

# ROM PCI/ISA BIOS (2A59GJ1A) CMOS SETUP UTILITY AWARD SOFTWARE, INC.

#### STANDARD CMOS SETUP

BIOS FEATURES SETUP

CHIPSET FEATURES SETUP

POWER MANAGEMENT SETUP

PNP/PCI CONFIGURATION

LOAD BIOS DEFAULTS

LOAD SETUP DEFAULTS INTEGRATED PERIPHERALS

SUPERVISOR PASSWORD

USER PASSWORD

IDE HDD AUTO DETECTION

HDD LOW LEVEL FORMAT

SAVE & EXIT SETUP

EXIT WITHOUT SAVING

| Esc | : QUIT                                           | $\uparrow \downarrow \rightarrow \leftarrow  : Select \ Item$ |  |  |  |  |
|-----|--------------------------------------------------|---------------------------------------------------------------|--|--|--|--|
| F10 | 10 : Save & Exit Setup (Shift) F2 : Change Color |                                                               |  |  |  |  |
|     |                                                  |                                                               |  |  |  |  |
|     |                                                  |                                                               |  |  |  |  |
|     | Time, Date, Hard Disk Type                       |                                                               |  |  |  |  |
|     |                                                  |                                                               |  |  |  |  |
|     |                                                  |                                                               |  |  |  |  |

## Figure 3-1

The menu displays all the major selection items and allow user to select any one of shown item. The selection is made by moving cursor (press any direction key) to the item and press <Enter> key. An on\_line help message is displayed at the bottom of the screen as cursor is moving to various items which provides user better understanding of each function. When a selection is made, the menu of selected item will appear so the user can modify associated configuration parameters.

# **3-1 STANDARD CMOS SETUP**

Choose "**STANDARD CMOS SETUP**" in the CMOS SETUP UTILITY Menu (Figure 3-1). The STANDARD CMOS SETUP allows user to configure system setting such as current date and time, type of hard disk drive installed in the system, floppy drive type, and the type of display monitor. Memory size is auto\_detected by the BIOS and displayed for your reference. When a field is highlighted (direction keys to move cursor and <Enter> key to select), the entries in the field will be changed by pressing <PgDn> or <PgUp> keys or user can enter new data directly from the keyboard.

## ROM PCI/ISA BIOS (2A59GJ1A)

## STANDARD CMOS SETUP AWARD SOFTWARE, INC.

Date (mm:dd:yy) : Thu, May, 16 1996 Time (hh:mm:ss) : 12 : 0 : 39

| HARD DISKS TYPE SIZE CYLS HEAD PRECOMP LANDZ SECTOR MODE                                 |
|------------------------------------------------------------------------------------------|
| Primary Master : Auto 0 0 0 0 0 0 0 Auto                                                 |
| Primary Slave : Auto 0 0 0 0 0 0 0 Auto                                                  |
| Secondary Master : Auto 0 0 0 0 0 0 0 Auto                                               |
| Secondary Slave : Auto 0 0 0 0 0 0 0 Auto                                                |
|                                                                                          |
|                                                                                          |
| Drive A : 1.2M , 5.25 in.                                                                |
| Drive B : None                                                                           |
|                                                                                          |
| Video : EGA/VGA                                                                          |
| Halt On : All Errors Base Memory : 640K                                                  |
| Extended Memory: 7168K                                                                   |
| Other Memory : 384K                                                                      |
|                                                                                          |
| Total Memory : 8192K                                                                     |
|                                                                                          |
|                                                                                          |
|                                                                                          |
| Esc : Quit $\uparrow \downarrow \rightarrow \leftarrow$ : Select Item Pu/Pd/+/- : Modify |
| F1 : Help (Shift)F2: Change Color                                                        |
|                                                                                          |

### Figure 3-2

- NOTE: If hard disk Primary Master/Slave and Secondary Master/Slave were used Auto, than the hard disk size and model will be auto-detect on display during POST.
- *NOTE:* The "Halt On:" field is to determine when to halt the system by the BIOS is error occurred during POST.

# **3-2 BIOS FEATURES SETUP**

Select the "**BIOS FEATURES SETUP**" option in the CMOS SETUP UTILITY menu allows user to change system related parameters in the displayed menu. This menu shows all of the

manufacturer's default values of J-656VXA. Again, user can move the cursor by pressing direction keys and <PgDn> of <PgUp> keys to modify the parameters. Pressing [F1] key to display help message of the selected item.

This setup program also provide 2 convinent ways to load the default parameter data from BIOS [F6] or CMOS [F7] area if shown data is corrupted. This provides the system a capability to recover from any possible error.

ROM PCI/ISA BIOS (2A59GJ1A) BIOS FEATURES SETUP AWARD SOFTWARE, INC.

Virus Warning : Disabled CPU Internal Cache : Enabled External Cache : Enabled Quick Power On Self Test : Disabled : A,C Boot Sequence Swap Floppy Drive : Disabled Boot Up Floppy Seek : Enabled Boot Up Numlock Status : On : High Boot Up System Speed Gate A20 Option : Fast Memory Parity Check : Disabled Typematic Rate Setting : Disabled Typematic Rate (Chars/Sec): 6 Typematic Delay (Msec) : 250 Security Option : Setup Video BIOS Shadow : Enabled C8000-CBFFF Shadow : Disabled CC000-CFFFF Shadow : Dsiabled D0000-D3FFF Shadow : Disabled D4000-D7FFF Shadow : Disabled D8000-DBFFF Shadow : Disabled DC000-DFFFF Shadow : Dsiabled

 PS/2 mouse function control: Disabled

 PCI/VGA Palette Snoop : Disabled

 OS Select For DRAM > 64MB : Non-OS2

 Esc: Quit  $\uparrow \downarrow \rightarrow \leftarrow$  : Select Item

 F1 : Help Pu/Pd/+/-:Modify

 F5 : Old Values (Shift)F2 : Color

 F6 : Load BIOS Defaults

F7 : Load Setup Defaults

| 1 |  |
|---|--|
|   |  |
|   |  |
|   |  |
|   |  |
|   |  |

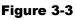

- *Note:* The Security Option contians "setup" and "system". The "setup" indicates that the password setting is for CMOS only while the "system" indicates the password setting is for both CMOS and system boot up procedure.
- 1. **Virus Warning:** This category flashes on the screen. During and after the system boots up, any attempt to write to the boot sector or partition table of the hard disk drive will halt the system and the following error message will appear, in the mean time, you can run an antivirus program to locate the problem. Default value is Disabled
  - **Enabled:** Activates automatically when the system boots up causing a warning message to appear when anything attempts to access the boot sector or hard disk partition table.
  - **Disabled:** No warning message to appear when anything attempts to access the boot sector or hard disk partition table.
- 1. **CPU Internal Cache / External Cache:** These two categories speed up memory access. However, it depends on CPU/chipset design. The default value is Enable. If your CPU without Internal Cache then this item "CPU Internal Cache" will not be show.

Enabled: Enable cachehis category speeds up Power On Self Test.(POST) after you power on the compDisabled: Disable cache

1. **Quick Power On Self Test:** Tuter. If it is set to Enable, BIOS will shorten or skip some check items during POST.

Enabled:Enable quick POSTDisabled:Normal POST

1. **Boot Sequence:** This category determines which drive computer searches first for the DOS (Disk Operating System). Default value is A,C.

*A,C*: System will first search for floppy disk drive then hard disk drive.

**C,A:** System will first search for hard disk drive then floppy disk drive.

- 1. **Swap Floppy Drive:** The swap floppy drive. Default value is Disabled.
  - *Enabled*: Floppy A & B will be swapped under the DOS
  - Disabled: Floppy A & B will be not swap

- Boot Up Floppy Seek: During POST, BIOS will determine if the floppy disk drive installed 1. is 40 or 80 tracks. 360K type is 40 tracks while 760K, 1.2M and 1.44M are all 80 tracks. The default value is Enabled.
  - Enabled: BIOS searches for floppy disk drive to determine if it is 40 or 80 tracks. Note that BIOS can not tell from 720K, 1.2M or 1.44M drive type as they are all 80 tracks.
  - Disabled: BIOS will not search for the type of floppy disk drive by track number. Note that there will not be any warning message if the drive installed is 360K.

#### 1. Boot Up NumLock Status: The default value is On.

- **On**: Keypad is number keys.
- Off: Keypad is arrow keys.
- 1. Boot UP System Speed: It selects the default system speed-the speed that the system will run at immediately after power up.
  - High: Set the speed to high.
  - Low: Set the speed to low.

:

е

b 0 a r

е f a u l t

N 0 Т E Т h d d

l u

v a

- e
- i
- S
- L 0
- *W*
- i n
- t h
- e
- f i
- e 1
- d .
- B 0
- o t
- t h
- e
- s y s
- t <u>e</u>\_\_\_\_\_

| 1 |  |  |  |
|---|--|--|--|
|   |  |  |  |
|   |  |  |  |
|   |  |  |  |
|   |  |  |  |
|   |  |  |  |
|   |  |  |  |
|   |  |  |  |
|   |  |  |  |
|   |  |  |  |
|   |  |  |  |
|   |  |  |  |
|   |  |  |  |
|   |  |  |  |
|   |  |  |  |
|   |  |  |  |
|   |  |  |  |
|   |  |  |  |
|   |  |  |  |
|   |  |  |  |
|   |  |  |  |
|   |  |  |  |
|   |  |  |  |
| ) |  |  |  |
|   |  |  |  |
|   |  |  |  |
|   |  |  |  |
|   |  |  |  |
|   |  |  |  |
|   |  |  |  |
|   |  |  |  |
|   |  |  |  |
|   |  |  |  |
|   |  |  |  |
|   |  |  |  |
| ) |  |  |  |
|   |  |  |  |
|   |  |  |  |
|   |  |  |  |
|   |  |  |  |

| r      |  |  |  |
|--------|--|--|--|
| d      |  |  |  |
|        |  |  |  |
| (      |  |  |  |
| T      |  |  |  |
|        |  |  |  |
| и      |  |  |  |
| r      |  |  |  |
| b      |  |  |  |
| 0      |  |  |  |
|        |  |  |  |
| S      |  |  |  |
| w      |  |  |  |
| i      |  |  |  |
| t      |  |  |  |
|        |  |  |  |
| c<br>- |  |  |  |
| h      |  |  |  |
| )      |  |  |  |
| •      |  |  |  |
|        |  |  |  |

1. **Gate A20 Option:** The default value is Fast.

| Normal: | The A20 signal is controlled by keyboard controller or chipset hardware.   |
|---------|----------------------------------------------------------------------------|
| Fast:   | Default: Fast. The A20 signal is controlled by Port 92 or chipset specific |
|         | method.                                                                    |

## 1. **Typematic Rate Setting:** This determines the typematic rate.

Enabled: Enable typematic rate and typematic delay programming.Disabled: Disable typematic rate and typematic delay programming. The system BIOS will use default value of this 2 items and the default is controlled by keyboard.

## 1. Typematic Rate (Chars/Sec):

| 6 : 6 characters per second   | 8  | : 8 characters per second  |
|-------------------------------|----|----------------------------|
| 10 : 10 characters per second | 12 | : 12 characters per second |
| 15 : 15 characters per second | 20 | : 20 characters per second |
| 24 : 24 characters per second | 30 | : 30 characters per second |

# 1. **Typematic Delay (Msec):** When holding a key, the time between the first and second character displayed.

- 250 : 250 msec
- 500 : 500 msec
- 750 : 750 msec
- 1000 : 1000 msec

- 1. **Security Option:** This category allows you to limit access to the system and Setup, or just to Setup. The default value is Setup.
  - **System:** The system will not boot and access to Setup will be denied if the correct password is not entered at the prompt.
  - **Setup:** The system will boot, but access to Setup will be denied if the incorrect password is entered at the prompt.
- *NOTE:* To disable security, select PASSWORD SETTING at Main Menu and then you will be asked to enter password. Do not type anything and just press <Enter>, it will disable security. Once the security is disabled, the system will boot and you can enter Setup freely.
- 1. **Video BIOS Shadow:** It determines whether video BIOS will be copied to RAM, however, it is optional from chipset design. Video Shadow will increase the video speed.

*Enabled*: Video shadow is enabled

**Disabled:** Video shadow is disabled

- 1. C8000 CBFFF Shadow:
  - CC000 CFFFFShadow:D0000 D3FFFShadow:D4000 D7FFFShadow:D8000 DBFFFShadow:DC000 DFFFFShadow:

These categories determine whether optional ROM will be copied to RAM by 16K byte or 32K byte per/unit and the size depends on chipset.

Enabled: Optional shadow is enabled.Disabled: Optional shadow is disabled.

# **3-3 CHIPSET FEATURES SETUP**

Choose the "CHIPSET FEATURES SETUP" in the CMOS SETUP UTILITY menu to display following menu.

ROM PCI/ISA BIOS (2A59GJ1A)

CHIPSET FEATURES SETUP

#### AWARD SOFTWARE, INC.

Auto Configuration: EnabledDRAM Timing: 70 ns

DRAM RAS# Precharge Time : 4 DRAM R/W Leadoff Timing : 6 DRAM RAS To CAS Delay : 3 DRAM Read Burst (EDO/FP) : x222/x333 DRAM Write Burst Timing : x333 Fast MA to RAS# Delay CLK: 1 Fast EDO Path Select : Disabled Refresh RAS# Assertion : 5 Clks ISA Bus Clock : PCICLK/4 SDRAM (CAS Lat/RAS-to-CAS: 3/3 System BIOS Cacheable : Disabled Video BIOS Cacheable : Disabled 8 Bit I/O Recovery Time : 1 16 Bit I/O Recovery Time : 1 Memory Hole At 15M-16M : Disabled Peer Concurrency : Enabled

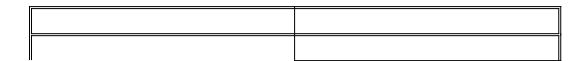

Esc: Quit  $\uparrow \downarrow \rightarrow \leftarrow$ : Select Item F1 : Help Pu/Pd/+/-:Modify F5 : Old Values (Shift)F2 : Color F6 : Load BIOS Defaults F7 : Load Setup Defaults

## Figure 3-4

1. **DRAM Timing:** The default value is 60ns.

**60ns** : 2 (faster) Burst Wait State, for 60~70ns Fast Page Mode/EDO DRAM.

**70ns** : 3 (slower) Burst Wait State, for 70ns Fast Page Mode/EDO DRAM.

1. Video BIOS Cacheable: The default value is Enabled.

| Enabled                                                                   | This field Enabled the Video BIOS Cacheable to speed up to VGA |  |  |
|---------------------------------------------------------------------------|----------------------------------------------------------------|--|--|
|                                                                           | Performance.                                                   |  |  |
| Disabled                                                                  | <i>d</i> : Disabled the Video BIOS Cacheable function.         |  |  |
|                                                                           |                                                                |  |  |
| 1. <b>8/16</b>                                                            | <b>6 Bit I/O Recovery Time:</b> The default value is 1.        |  |  |
| 8 Bit I/O Recovery Time: This field defines the recovery time from 1 to 8 |                                                                |  |  |
|                                                                           | for 8-bit I/O.                                                 |  |  |
| 16 Bit I/O Recovery Time: To define the recovery time from 1 to 4 for 16- |                                                                |  |  |
|                                                                           | bit I/O.                                                       |  |  |
| 1. <b>Me</b> r                                                            | mory Hole At 15M~16M: The default value is Disabled.           |  |  |

Disabled:Normal Setting.Enabled:This field enableds the main memory (15~16MB) remap to ISA BUS.

# **3-4 POWER MANAGEMENT SETUP**

Choose the "**POWER MANAGEMENT SETUP**" in the CMOS SETUP UTILITY to display the following screen. This menu allows user to modify the power management parameters and IRQ signals. In general, these parameters should not be changed unless it's absolutely necessary.

ROM PCI/ISA BIOS (2A59GJ1A) POWER MANAGEMENT SETUP AWARD SOFTWARE, INC.

Power Management : Disabled PM Control by APM : Yes Video Off Method : V/H SYNC+Blank

Doze Mode: DisabledStandby Mode: DisabledSuspend Mode: DisabledHDD Power Down: Disabled

\*\* Wake Up Events In Doze & Standby \*\* IRQ3 (Wake-Up Event): ON IRQ4 (Wake-Up Event): ON IRQ8 (Wake-Up Event): ON IRQ12(Wake-Up Event): ON

\*\* Power Down & Resume Events \*\* IRQ3 (COM 2) : ON IRQ4 (COM 1) : ON IRQ5 (LPT 2) : OFF IRQ6 (Floppy Disk) : OFF IRQ7 (LPT 1) : OFF IRQ8 (RTC Alarm) : OFF

| IRQ9 (IRQ2 Redir) : OFF                                              |  |
|----------------------------------------------------------------------|--|
| IRQ10 (Reserved) : OFF                                               |  |
| IRQ11 (Reserved) : OFF                                               |  |
| IRQ12 (PS/2 Mouse) : OFF                                             |  |
| IRQ13 (Coprocessor) : OFF                                            |  |
| IRQ14 (Hard Disk) : ON                                               |  |
| IRQ15 (Reserved) : OFF                                               |  |
|                                                                      |  |
|                                                                      |  |
|                                                                      |  |
| Esc: Quit $\uparrow \downarrow \rightarrow \leftarrow$ : Select Item |  |
| F1 : Help Pu/Pd/+/-: Modify                                          |  |
| F5 : Old Values (Shift)F2 : Color                                    |  |
| F6 : Load BIOS Defaults                                              |  |
| F7 : Load Setup Defaults                                             |  |
|                                                                      |  |
|                                                                      |  |
|                                                                      |  |
| ll li li li li li li li li li li li li l                             |  |

#### Figure 3-5

Again, user can move the cursor by pressing direction keys to the field need to be modified and press <PgDn> or <PgUp> to alter item selection. You can only change the content of Doze Mode, Standby Mode, and Suspend Mode when the Power Management is set to 'User Define'.

# **3-4-1** The Description of the Power Management

#### 1. Power Management mode selection:

| Disabled:    | The system operates in NORMAL conditions (Non-GREEN), and the Power     |
|--------------|-------------------------------------------------------------------------|
|              | Management function is disabled.                                        |
| Max.saving:  | This mode will maximize the power saving capability.                    |
| Min.saving:  | This mode will minimize the power saving capability.                    |
| User define: | Allow user to define timeout parameters to control power saving timing. |
|              | Refer item B shown below.                                               |

#### 1. **Timeout parameters:**

#### **HDD Standby**

HDD Standby timer can be set from 1 to 15 minute(s).

## System Doze

The "System Doze" mode timer starts to count when there is no "PM events" occurred. The valid timeout setting is from 1 minute up to 1 hour.

## System Standby

The "Standby" mode timer starts to count when "System Doze" mode timer timed out and no "PM events" occurred. Valid range is from 1 minute up to 1 hour.

#### System Suspend

This function works only when the Pentium CPU is installed. The timer starts to count when "System Standby" mode timer timed out and no "PM Events" occurred. Valid range is from 1 minute up to 1 hour.

# **3-4-2 Description of the Green Functions**

The J-656VXA supports HDD Power Down, Doze and standby power saving functions when Intel Pentium Processor CPU is installed. In addition, the suspend function is supported when the SMI (sleep ref. Figure 2-1 be closed to enter the green function). The detail description of these functions are provided in next page.

#### HDD Standby Mode

When system stop reading or writing HDD, the timer starts to count. The system will cut off the HDD power when timer ran out of time. The system will not resume operation until either a read from or a write to HDD command is executed again.

#### Doze Mode

The system hardware will drop down CPU clock from normal working speed when Doze mode timeout occurred.

#### Standby Mode

When the system standby mode timer ran out, it will enter the standby mode and retain CPU at slow working speed. The screen will be blanked out.

#### **Suspend Mode**

When the system suspend timer time out, the system will enter the suspend mode and the chipset will stop CPU clock immediately. The power consunption in Suspend Mode is lower than in standby mode. The screen is also blanked out.

#### PM Events:

AWARD BIOS defines 15 PM Events in the power management mode (Doze, standby & suspend). The user can initial any PM Events to be "Enable" or "Disable". When the system detects all of the enabled events do not have any activity, it will start the system Doze timer first if the "Power Management" isn't "Disabled". Once the system Doze timer timed out, it will process doze power saving procedure by starting the system standby timer. When the standby timer ran out and all of the "Enabled" events remains silent, the system will enter the standby mode. By now, the system will not only process the standby power saving procedures but also start the system suspend timer. When the suspend timer time out, all of the CPU clock will be stopped by dropping system clock down to zero and remains this way until any one of the "Enabled" event occurred.

# **3-5 PNP/PCI CONFIGURATION SETUP**

This "PNP and PCI configuration Setup" option configures the PCI bus slots. All PCI bus slots on the system use INTA#, thus all installed PCI cards must be set to this value.

ROM PCI/ISA BIOS (2A59GJ1A) PNP/PCI CONFIGURATION SETUP AWARD SOFTWARE, INC.

Resources Controlled By : Manual Reset Configuration Data: Disabled

IRQ-3 assigned to : Legacy ISA IRQ-4 assigned to : Legacy ISA IRQ-5 assigned to : PCI/ISA PnP IRQ-7 assigned to : PCI/ISA PnP IRQ-9 assigned to : PCI/ISA PnP IRQ-10 assigned to : PCI/ISA PnP IRQ-11 assigned to : PCI/ISA PnP IRQ-12 assigned to : PCI/ISA PnP IRQ-14 assigned to : PCI/ISA PnP IRQ-15 assigned to : PCI/ISA PnP DMA-0 assigned to : PCI/ISA PnP DMA-1 assigned to : PCI/ISA PnP DMA-3 assigned to : PCI/ISA PnP DMA-5 assigned to : PCI/ISA PnP DMA-6 assigned to : PCI/ISA PnP DMA-7 assigned to : PCI/ISA PnP PCI IRQ Actived By : Level PCI IDE IRQ Map To : PCI-AUTO Primary IDE INT# : A Secondary IDE INT# : B

Esc: Quit  $\uparrow \downarrow \rightarrow \leftarrow$ : Select Item

F1 : <u>Help</u> Pu/Pd/+/-:Modify

#### Figure 3-6

#### **IRQxx** assigned to

These fields indicate whether or not the displayed IRQ for each field is being used by a Legacy (non-PnP) ISA card. Two options are available: "PCI/ISA PnP" and "Legacy ISA". The first option the default value, indicates either that the displayed IRQ is not used or an PCI/ISA PnP is being used to determine if an ISA card is using that IRQ. If you install a Legacy ISA card that requires a unique IRQ, and you are not using an PCI/ISA PnP, you must set the field for that IRQ to Legacy ISA.

For example: If you install a Legacy ISA card that requires IRQ10 lets say, then set "IRQ10 assigned to Legacy ISA".

#### DMAxx assigned to

These fields indicate whether or not the displayed DMA channel for each field is being used by a Legacy (non-PnP) ISA card. Available options include: "PCI/ISA PnP" and "Legacy ISA". The first option, the deafult setting indicates either that the displayed DMA channel is not used or an PCI/ISA PnP being used to determine if an ISA card is using that channel. If you install a Legacy ISA card that requires a unique DMA channel, and you are not using an PCI/ISA PnP, you must set the field for that channel to "Legacy ISA".

## **3-6 INTEGRATED PERIPHERALS SETUP**

ROM PCI/ISA BIOS (2A59GJ1A) INTEGRATED PERIPHERALS AWARD SOFTWARE, INC.

IDE HDD Block Mode : Enabled IDE Primary Master PIO : Auto IDE Primary Salve PIO : Auto IDE Secondary Master PIO : Auto IDE Secondary Slave PIO : Auto On-Chip Primary PCI IDE: Enabled On-Chip Secondary PCI IDE: Enabled PCI Slot IDE 2nd Channel : Enabled USB Controller : Enabled

Onboard FDD Controller : Enabled Onboard Serial Port 1 : COM1/3F8 Onboard Serial Port 2 : COM2/2F8 Infra Red (IR) Function : Disabled Onboard Parallel Port : 378H/IRQ7 Onboard Parallel Mode : SPP Esc: Quit  $\uparrow \downarrow \rightarrow \leftarrow$ : Select Item

| F1:  | Help Pu/Pd/+/-:Modify                  |                   |
|------|----------------------------------------|-------------------|
|      |                                        |                   |
|      |                                        |                   |
| IR T | Transfer Mode: Half-DupF5 : Old Values | (Shift)F2 : Color |
| F6 : | Load BIOS Defaults                     |                   |
| F7:  | Load Setup Defaults                    |                   |
|      |                                        |                   |
|      |                                        |                   |

### Figure 3-7

NOTE: If you don't use the Onboard IDE connector, than use On-card (PCI or ISA card) IDE connector. You will set Onboard Primary IDE: Disabled an Onboard Secondary IDE: Disabled from CHIPSET FEATURES SETUP UTILITY. The Onboard PCI IDE cable should be equal to or less than 18 inches (45 cm).

### 1. **IDE HDD Block Mode:** The default value is Enabled.

Enabled: Enabled IDE HDD Block Mode. The HDD transfer rate is better than Disable.Disabled: Disable IDE HDD Block Mode.

- 1. **IDE Primary Master PIO:** The default value is Auto.
  - Auto: BIOS will automatically detect the Onboard Primary Master PCI IDE HDD Accessing mode.
  - *Mode0~4*: Manually set the IDE Accessing mode.
- 1. **IDE Primary Slave PIO:** The default value is Auto.

Auto: BIOS will automatically detect the Onboard Primary Slave PCI IDE HDD Accessing mode.

*Mode0~4*: Manually set the IDE Accessing mode.

- 1. **IDE Secondary Master PIO:** The default value is Auto.
  - Auto: BIOS will automatically detect the Onboard Secondary Master PCI IDE HDD Accessing mode.

*Mode0~4*: Manually set the IDE Accessing mode

### 1. **IDE Secondary Slave PIO:** The default value is

- Auto: BIOS will automatically detect the Onboard Secondary Slave PCI IDE HDD Accessing mode.
- *Mode0~4*: Manually set the IDE Accessing mode.

1. **Onboard Primary PCI IDE:** The default value is Enabled.

*Enabled*: Enable Onboard 1 st channel IDE port.

- *Disabled*: Disable Onboard 1 st channel IDE port. When use On-card (PCI or ISA card) IDE connector.
- 1. **Onboard Secondary PCI IDE:** The default value is Enabled.
  - *Enabled*: Enable Onboard 2 nd channel IDE port.
  - *Disabled*: Disable Onboard 2 nd channel IDE port. When use On-card (PCI or ISA card) IDE connector.
- 1. **PCI Slot IDE 2nd Channel:** The default value is Enabled.

```
Enabled: Enable secondary IDE port and BIOS will assign IRQ15 for this port.Disabled: Disable secondary IDE port and IRQ15 is available for other device.
```

1. **Onboard FDD Controller:** The default value Enabled.

Enabled: Enable the Onboard SMC CHIP's floppy drive interface controller.Disabled: Disable the Onboard SMC CHIP's floppy drive interface controller. When use On-card ISA FDC's controller.

1. **Onboard Serial Port 1:** This field allows the user to sellect the serial port. The default value is COM1.

COM1: Enable Onboard Serial port 1 and address is 3F8H.
COM2: Enable Onboard Serial port 1 and address is 2F8H.
COM3: Enable Onboard Serial port 1 and address is 3E8H.
COM4: Enable Onboard Serial port 1 and address is 2E8H.
Disabled: Disable Onboard SMC CHIP's Serial port 1.

1. **Onboard Serial Port 2:** This field allows the user to sellect the serial port. The default value is COM2.

COM1: Enable Onboard Serial port 2 and address is 3F8H.
COM2: Enable Onboard Serial port 2 and address is 2F8H.
COM3: Enable Onboard Serial port 2 and address is 3E8H.
COM4: Enable Onboard Serial port 2 and address is 2E8H.
Disabled: Disable Onboard SMC CHIP's Serial port 2.

1. **Onboard Parallel port:** This field allows the user to sellect the LPT port. The default value is 378H.

378H: Enable Onboard LPT port and address is 378H.278H: Enable Onboard LPT port and address is 278H.3BCH: Enable Onboard LPT port and address is 3BCH.

Disabled: Disable Onboard SMC CHIP's LPT port.

*NOTE: Parallel Port address is 378H/3BCH that selects the rounting of IRQ7 for LPT1. Parallel Port address is 278H that selects the rounting of IRQ5 LPT1.* 

- 1. **Onboard Parallel port Mode:** This field allows the user to sellect the parallel port mode. The default value is ECP + EPP.
  - *Normal*: Standard mode. IBM PC/AT Compatible bidirectional parallel port.
  - **EPP:** Enhanced Parallel Port mode.
  - *ECP*: Extended Capabilities Port mode.

**EPP+ECP:** ECP Mode & EPP Mode.

## **3-7 LOAD SETUP DEFAULTS**

The **"LOAD SETUP DEFAULTS**" function loads the system default data directly from ROM and initialize associated hardware properly. This function will be necessary only when the system CMOS data is corrupted.

ROM PCI/ISA BIOS (2A59GJ1A) CMOS SETUP UTILITY AWARD SOFTWARE, INC.

STANDARD CMOS SETUP

BIOS FEATURES SETUP

CHIPSET FEATURES SETUP

POWER MANAGEMENT

Load SETUP Default (Y/N)? Y

LOAD BIOS DEFAULTS

LOAD SETUP DEFAULTS INTEGRATED PERIPHERALS

SUPERVISOR PASSWORD

USER PASSWORD

IDE HDD AUTO DETECTION

HDD LOW LEVEL FORMAT

SAVE & EXIT SETUP

EXIT WITHOUT SAVING

| - |  |
|---|--|
|   |  |
|   |  |
|   |  |
|   |  |
|   |  |
|   |  |

Esc : QUIT  $\uparrow \downarrow \rightarrow \leftarrow$  : Select Item

F10 : Save & Exit Setup (Shift) F2 : Change Color

Time, Date, Hard Disk Type...

Figure 3-8

# **3-8 CHANGE PASSWORD**

To change the password, choose the "**PASSWORD SETTING**" option from the CMOS SETUP UTILITY menu and press **<Enter>**.

- *NOTE:* Either "Setup" or "System" must be selected in the "Security Option" of the FEATURES SETUP menu (Refer to Figure 3-3 for the details).
- 1. If CMOS is corrupted or the option was not used, a default password stored in the ROM will be used. The screen will display the following message:

### **Enter Password:**

Press the <Enter> key to continue after proper password is given.

2. If CMOS is corrupted or the option was used earlier and the user wish to change default password, the SETUP UTILITY will display a message and ask for a confirmation.

#### **Confirm Password:**

 After pressing the <Enter> key (ROM password if the option was not used) or current password (user-defined password), the user can change the password and store new one in CMOS RAM. A maximum of 8 characters can be entered.

## 3-9 IDE HDD AUTO DETECTION

The "IDE HDD AUTO DETECTION" utility is a very useful tool especially when you do not know which kind of hard disk type you are using. You can use this utility to detect the correct disk type installed in the system automatically or you can set HARD DISK TYPE to Auto in the STANDARD

CMOS SETUP. you don't need the "IDE HDD AUTO DETECTION" utility. The BIOS will Autodetect the hard disk size and model on display during POST.

### ROM PCI/ISA BIOS (2A59GJ1A) STANDARD CMOS SETUP AWARD SOFTWARE, INC.

Date (mm:dd:yy) : Thu, May, 16 1996 Time (hh:mm:ss) : 12 : 0 : 39

 HARD DISKS
 TYPE SIZE CYLS HEAD PRECOMP LANDZ SECTOR MODE

 Primary Master
 :

 Primary Slave
 :

 Secondary Master :
 :

 Secondary Slave
 :

 Select Secondary Slave Option (N=Skip):N

 OPTIONS SIZE CYLS HEAD PRECOMP LANDZ SECTOR MODE

 1 (Y)
 0
 0
 0
 0 NORMAL

Esc : Quit  $\uparrow \downarrow \rightarrow \leftarrow$  : Select Item Pu/Pd/+/- : Modify F1 : Help (Shift)F2: Change Color

### Figure 3-9

NOTE: HDD Modes The Award BIOS supports 3 HDD modes : NORMAL, LBA & LARGE

#### NORMAL mode

Generic access mode in which neither the BIOS nor the IDE controller will make any transformations during accessing.

The maximum number of cylinders, head & sectors for NORMAL mode are 1024, 16 & 63.

|          | no. | Cylinder   |   | (1024)       |
|----------|-----|------------|---|--------------|
| х        | no. | Head       | ( | 16)          |
| х        | no. | Sector     | ( | 63)          |
| <u> </u> | no. | per sector |   | <u>(512)</u> |
|          |     |            |   |              |

#### 528 Megabytes

If user set this HDD to NORMAL mode, the maximum accessible HDD size will be 528 Megabytes even though its physical size may be greater than that!

### LBA (Logical Block Addressing) mode

A new HDD accessing method to overcome the 528 Megabyte bottleneck. The number of cylinders, heads & sectors shown in setup may not be the number physically contained in the HDD.

During HDD accessing, the IDE controller will transform the logical address described by sector, head & cylinder into its own physical address inside the HDD.

The maximum HDD size supported by LBA mode is 8.4 Gigabytes which is obtained by the following formula:

|          | no.   | Cylinder (1024)           |
|----------|-------|---------------------------|
| х        | no.   | Head (255)                |
| х        | no.   | Sector ( 63)              |
| <u> </u> | bytes | <u>s per sector (512)</u> |
|          |       | 8.4 Gigabytes             |

### LARGE mode

Extended HDD access mode supported by Award Software.

Some IDE HDDs contain more than 1024 cylinder without LBA support (in some cases, user do not want LBA). The Award BIOS provides another alternative to support these kinds of LARGE mode:

| CYLS.H | <u>IEAD S</u> | ECTOR | MODE   |
|--------|---------------|-------|--------|
| 1120   | 16            | 59    | NORMAL |
| 560    | 32            | 59    | LARGE  |

BIOS tricks DOS (or other OS) that the number of cylinders is less than 1024 by dividing it by 2. At the same time, the number of heads is nultiplied by 2. Areverse transformation process will be made inside INT 12h in order to access the right HDD address the right HDD address! Maximum HDD size:

|          | no.          | Cylinde    | r  | (1024)       |
|----------|--------------|------------|----|--------------|
| х        | no.          | Head       | (  | 32)          |
| х        | no.          | Sector     | (  | 63)          |
| <u>x</u> | <u>bytes</u> | s per sect | or | <u>(512)</u> |
|          |              |            | 1  | Gigabytes    |

NOTE:

To support LBA or LARGE mode of HDDs, there must be some softwares involved. All these softwares are located in the Award HDD Service Routine (1NT 13h). It may be failed to access a HDD with LBA (LARGE) mode selected if you are running under a Operating System which replaces the whole INT 13h. UNIX operating systems do not support either LBA or LARGE and must utility the Standard mode. UNIX can support drives larger than 528MB.

## 3-10 SAVE & EXIT SETUP

The "SAVE & EXIT SETUP" option will bring you back to boot up procedure with all the changes you just made which are recorded in the CMOS RAM.

# 3-11 EXIT WITHOUT SAVING

The "EXIT WITHOUT SAVING" option will bring you back to normal boot up procedure without saving any data into CMOS RAM. All of the old data in the CMOS will not be destroyed.

## 3-12 I/O & MEMORY MAP

## **MEMORY MAP**

#### Address RangeSize Description

00000-7FFFF512K Conventional memory

80000-9FBFF127K Extended Conventional memory

9FC00-9FFFF 1K Extended BIOS data area if PS/2 mouse is installed

A0000-C7FFF160K Available for Hi DOS memory

C8000-DFFFF 96K Available for Hi DOS memory and adapter ROMs

E0000-EEFFF 60K Available for UMB

EF000-EFFFF 4K Video service routine for Monochrome & CGA adapter

F0000-F7FFF 32K BIOS CMOS setup utility

F8000-FCFFF 20K BIOS runtime service routine (2)

FD000-FDFFF 4K Plug and Play ESCD data area

FE000-FFFFF 8K BIOS runtime service routine (1)

## I/O MAP

000-01F DMA controller (Master)

020-021 INTERRUPT CONTROLLER (Master)

022-023 CHIPSET control registers. I/O ports

040-05F TIMER control registers

060-06F KEYBOARD interface controller (8042)

070-07F RTC ports & CMOS I/O ports

080-09F DMA register

0A0-0BF INTERRUPT controller (Slave)

0C0-0DF DMA controller (Slave)

0F0-0FF MATH COPROCESSOR

1F0-1F8 HARD DISK controller

278-27F PARALLEL port 2

2B0-2DF GRAPHICS adapter controller

2F8-2FF SERIAL port 2

360-36F NETWORK ports

378-37F PARALLEL port 1

3B0-3BF MONOCHROME & PARALLEL port adapter

| · · · · · · |
|-------------|

3C0-3CF EGA adapter

3D0-CDF CGA adapter

3F0-3F7 FLOPPY DISK controller

| 3F8-3FF SERIAL port-1 |  |
|-----------------------|--|
|                       |  |
|                       |  |

## 3-13 TIME & DMA CHANNELS MAP

### TIME MAP:

TIMER Channel 0 System timer interrupt TIMER Channel 1 DRAM REFRESH request TIMER Channel 2 SPEAKER tone generator

DMA CHANNELS: DMA Channel 0 Available

DMA Channel 1 Onboard ECP (Option) DMA Channel 2 FLOPPY DISK (SMC CHIP) DMA Channel 3 Onboard ECP (default) DMA Channel 4 Cascade for DMA controller 1 DMA Channel 5 Available DMA Channel 6 Available DMA Channel 7 Available

# **3-14 INTERRUPT MAP**

NMI:

Parity check error

IRQ (H/W):

- 0 System TIMER interrupt from TIMER 0
- 1 KEYBOARD output buffer full
- 2 Cascade for IRQ 8-15
- 3 SERIAL port 2
- 4 SERIAL port 1
- 5 PARALLEL port 2

- 6 FLOPPY DISK (SMC CHIP)
- 7 PARALLEL port 1
- 8 RTC clock
- 9 Available
- 10 Available
- 11 Available
- 12 PS/2 Mouse
- 13 MATH coprocessor
- 14 Onboard HARD DISK (IDE1) channel
- 15 Onboard HARD DISK (IDE2) channel

## 3-15 RTC & CMOS RAM MAP

RTC & CMOS:

- 00 Seconds
- 01 Second alarm
- 02 Minutes
- 03 Minutes alarm
- 04 Hours
- 05 Hours alarm
- 06 Day of week
- 07 Day of month
- 08 Month
- 09 Year
- 0A Status register A
- 0B Status register B
- 0C Status register C
- 0D Status register D
- 0E Diagnostic status byte
- 0F Shutdown byte
- 10 FLOPPY DISK drive type byte
- 11 Reserve
- 12 HARD DISK type byte
- 13 Reserve
- 14 Equipment type
- 15 Base memory low byte
- 16 Base memory high byte
- 17 Extension memory low byte
- 18 Extension memory high byte
- 19-2d

- 2E-2F
- 30 Reserved for extension memory low byte
- 31 Reserved for extension memory high byte
- 32 DATE CENTURY byte
- 33 INFORMATION FLAG
- 34-3F Reserve
- 40-7F Reserved for CHIPSET SETTING DATA

## **3-16 BIOS REFERENCE-POST CODES**

ISA PORT codes are typically output to port address 80h.

#### PostNameDescription

COTurn Off Chipset CacheOEM Specific-Cache controller.

1Processor Test 1Processor Status (1 FLAGS) Verification.

Tests the following processor status flags carry, zero, sign, overflow.

The BIOS will set each of these flags, verify the are set, then turn each flag off and verify it is off.

2 Processor Test 2Read/ Write/ Verify all CPU registers except SS, SP, and BP with data pattern FF and

00.

3Initialize ChipsDisable NMI, PIE, AIE, UEI, SOWV.

Disable video, parity checking, DMA.

Reset math coprocessor.

Clear all page registers, CMOS shutdown byte.

Initialize timer 0, 1, and 2, including set EISA timer to a known state.

Initialize DMA Controllers 0 and 1.

Initialize interrupt controllers 0 and 1.

Initialize EISA extended registers.

4Test Memory Refresh ToggleRAM must be periodically refreshed inorder to keep the memory from decaying.

This function assures that the memory refresh function is working properly.

5Blank video, Initialize keyboardKeyboard controller initialization.

6 Reserved

7Test CMOS Interface and Battery StatusVerifies CMOS is working correctly, detects bad battery.

**BEChipset Default** 

InitializationProgram chipset registers with power on BIOS defaults.

| <br> |  |
|------|--|
|      |  |

C1Memory presence testOEM Specific-Test to size on-board memory.

C5Early ShadowOEM Specific-Early Shadow enable for fast boot.

C6Cache presence testExternal cache size detection.

8Setup low memoryEarly chip set initialization.

Memory presence test.

OEM chip set routines.

Clear low 64K of memory.

| Test first 64K memory. |  |  |
|------------------------|--|--|
|                        |  |  |
|                        |  |  |

9

Early Cache

InitializationCyrix CPU initialization.

Cache initialization.

 $ASetup\ Interrupt\ Vector\ TableInitialization\ first\ 120\ interrupt\ vectors\ with\ SPURIOUS\_INT\_HDLR\ and$ 

initialize INT 00h-1Fh according to INT\_TBL

BTest CMOS RAM Checksum

Test CMOS RAM Checksum, if bad, or insert key pressed, load defaults.

CInitialize keyboardDetect type of keyboard controller (optional) Set NUM\_LOCK status.

DInitialize Video InterfaceDetect CPU clock.

Read CMOS location 14h to find out type of video in use.

Detect and Initialize Video Adapter.

ETest Video MemoryTest video memory, write sign-on message to screen.

Setup shadow RAM.Enable shadow according to Setup.

F Test DMA Controller 0BIOS checksum test.

Keyboard detect and initialization.

| 10Test DMA Controller 1 |  |  |  |
|-------------------------|--|--|--|

| 11Test DMA | Page Registers |  |
|------------|----------------|--|

| Test DMA Page Registers. |  |  |
|--------------------------|--|--|
|                          |  |  |
|                          |  |  |
|                          |  |  |

12-13Reserved

14Test Timer Counter 2Test 8254 Timer 0 Counter 2.

15Test 8259-1 Mask BitsVerify 8259 Channel 1 masked interrupts by alternately turning off and on the interrupt lines.

16Test 8259-2 Mask BitsVerify 8259 Channel 2 masked interrupts by alternately turning off and on the interrupt lines.

17Test Stuck 8259's

Interrupt BitsTurn off interrupts then verify no interrupt mask register is on.

18 Test 8259 Interrupt

FunctionalityForce an interrupt and verify the interrupt occurred.

19Test Stuck NMI Bits

(Parity I/O Check)Verity NMI can be cleared.

| 1ADisplay CPU clock. |  |  |
|----------------------|--|--|
|                      |  |  |

| 1B-1EReserved |  |  |
|---------------|--|--|
|               |  |  |
|               |  |  |

1FSet EISA ModeIf EISA non-volatile memory checksum is good, execute EISA initialization. If not, execute ISA tests an clear EISA mode flag.

Test EISA Configuration Memory Integrity (checksum & communication interface).

20Enable Slot 0 Initialization slot 0 (System Board).

| 21.2EEnable Slot 1-15Initialize slot 1 through 15 |  |  |
|---------------------------------------------------|--|--|

| Z1=Z1 L11 |  |  |  |
|-----------|--|--|--|
|           |  |  |  |
|           |  |  |  |
|           |  |  |  |
|           |  |  |  |
|           |  |  |  |
|           |  |  |  |
|           |  |  |  |
| L         |  |  |  |

30Size Base and Extended

MemorySize base memory from 256K to 640K and extended memory above 1MB.

| 31 | - |  |
|----|---|--|

Test Base and Extended Memory Test base memory from 256K to 640K and extended memory above 1MB using various patterns.

NOTE: This will be skipped in EISA mode and can be "skipped" with ESC key in ISA mode.

32Test EISA Extended

MemoryIf EISA Mode flag is set then test EISA memory found in slots initialization.

NOTE: This will be skipped in ISA mode and can be "skipped" with ESC key in EISA mode.

33-3BReserved

3CSetup Enabled

3DInitialize & install MouseDetect if mouse is present, initialize mouse, install interrupt vectors.

| 1 |  |
|---|--|

3ESetup Cache ControllerInitialize cache controller.

3FReserved

BFChipset InitializationProgram chipset registers with Setup values

| 40Display virus protest disable or enable. |  |  |
|--------------------------------------------|--|--|

41Initialize Floppy

Drive & ControllerInitialize floppy disk drive controller and drives.

42Initialize Hard Drive &

controllerInitialize hard drive controller and any drives.

#### 43Detect & Initialize

Serial/Parallel PortsInitialize any serial and parallel ports (also game port).

| 44 Reserved |  |  |
|-------------|--|--|

44 Reserved

45Detect & Initialize

#### Math CoprocessorInitialize math coprocessor.

46Reserved

| _ |  |
|---|--|
|   |  |
|   |  |
|   |  |
|   |  |
|   |  |
|   |  |
|   |  |

47 Reserved

| 19 ADD again and |  |  |
|------------------|--|--|

48-4DReserved

4EManufacturing POST Loop or Display Messages

Reboot if Manufacturing POST Loop pin is set. Otherwise display any messages (i.e., any non-fatal errors that were detected during POST) and enter Setup.

4FSecurity Check Ask password security (optional).

50Write CMOSWrite all CMOS values back to RAM and clear screen.

51Pre-boot EnableEnable parity checker.

Enable NMI, Enable cache before boot.

52Initialize Option ROMs

Initialize any option ROMs present from

C8OOOh to EFFFFh.

NOTE: When FSCAN option is enabled, will initialize from C8OOOh to F7FFFh.

53Initialize Time ValueInitialize time value in 40h:BIOS area.

60Setup Virus ProtectSetup virus protect according to Setup.

61Set Boot SpeedSet system speed for boot.

62Setup Num LockSetup Num Lock status according to Setup.

63Boot AttemptSet low stack.

Boot via INT 19h.

B0SpuriousIf interrupt occurs in protected mode.

B1Unclaimed NMIIf unmasked NMI occurs, display.

Press F1 to disable NMI, F2 reboot.

E1-EFSetup PagesE1-Page 1, E2-Page 2, etc.

FFBoot